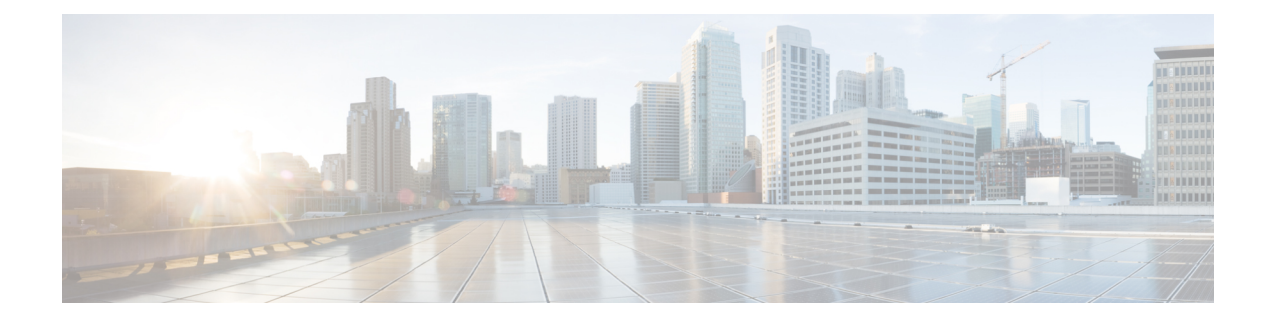

# **Installing Active/Active High Availability Cluster**

This chapter contains the following sections:

- Installing [Active/Active](#page-0-0) High Availability Cluster , on page 1
- Validating [Active/Active](#page-2-0) High Availability Cluster Post Installation, on page 3
- Adding Default VIM Connector to the [Active/Active](#page-3-0) High Available Cluster, on page 4
- Adding BGP in an [Active/Active](#page-3-1) Cluster, on page 4

### <span id="page-0-0"></span>**Installing Active/Active High Availability Cluster**

To configure the Active/Active HA cluster, you can run the following commands on OpenStack, where openrc my-server is openrc for the OpenStack, and test is the stack name.

```
source ~/elastic-services-controller/esc-bootvm-scripts/openrc my-server-42
openstack stack create test -t aa.yaml
```
To check the status of the stack, use the following commands:

- openstack stack list
- openstack stack show test
- openstack stack event list test

Once the stack is in CREATE\_COMPLETE status, you can ssh into the VMs. The openstack stack show test command lists the IP addresses for the 3 VMs, you can use them to access to the VMs.

**Note** The Active/Active HA Cluster is deployed on OpenStack only.

#### **Setting up the User Configuration**

You can configure some of the parameters based on your settings, such as network, subnet, using either static IP or DHCP to allocate IP address, flavor, image, password, etc. The configurable parameters are available in aa-param.yaml, Openstack heat environment file, when the ESC cluster is instantiated via heat template (aa.yaml).

To instantiate ESC cluster, use the following example:

parameters:

openstack stack create name -t aa.yaml -e aa-params.yaml

The following example shows how to use a static IP address to configure the port while using environment template:

```
sample@my-server-39:~/aa4.5/apr15$ more aa-params.yaml
parameters:
 network_1_name: esc-net
  subnet name: esc-subnet
 esc_1_ip: 172.23.0.228
 esc_2_ip: 172.23.0.229
 esc_3_ip: 172.23.0.230
```
Following are the user configurable parameters available in aa.yaml :

```
network_1_name:
   type: string
   description: Name of the image
   default: esc-net
  subnet name:
   type: string
   description: subnet name
  esc_1_ip:
   type: string
   description: static IP address of esc-1 VM.
  esc_2_ip:
   type: string
   description: static IP address of esc-2 VM.
  esc_3_ip:
   type: string
   description: static IP address of esc-3 VM.
resources:
  esc_1_port:
   type: OS::Neutron::Port
   properties:
     network id: { get param: network 1 name }
     fixed_ips: [ { "subnet": { get_param: subnet_name}, "ip_address": { get param: esc 1 ip
 } } ]
  esc_2_port:
   type: OS::Neutron::Port
   properties:
     network id: { get param: network 1 name }
     fixed_ips: [ { "subnet": { get_param: subnet_name}, "ip_address": { get param: esc 2 ip
 } } ]
  esc_3_port:
   type: OS::Neutron::Port
   properties:
     network id: { get param: network 1 name }
     fixed ips: [ { "subnet": { get param: subnet name}, "ip address": { get param: esc 3 ip
 } } ]
```

```
...omitting...
```
The following example shows how to use configurable image, flavor, and vm name prefix from environment template:

```
sample@my-server-39:~/aa4.5/apr15$ more aa-params.yaml
parameters:
```
Ш

```
nameprefix: abc
 image_name: ESC-5_0_DEV_4
 flavor name: m1.large
sample@my-server-39:~/aa4.5/apr15$
```
The following example shows how to use configurable image, flavor, and vmnameprefix from heat template:

```
parameters:
 nameprefix:
   type: string
   description: Name prefix of vm
   default: helen
  image_name:
   type: string
   description: Name of the image
   default: ESC-5 0 DEV 4
  flavor_name:
    type: string
   description: Name of the image
   default: m1.large
  esc-1:
   type: OS::Nova::Server
   properties:
     name:
      str_replace:
        template: $nameprefix-esc-1
        params:
           $nameprefix : { get param: nameprefix }
      image: { get_param: image_name }
      flavor: { get param: flavor name }
      ... omitting...
```
## <span id="page-2-0"></span>**Validating Active/Active High Availability Cluster Post Installation**

To verify all the ESC nodes use the following commands. Here, all ESC nodes implies each VMs.

```
sample@my-server-39:~$ openstack --insecure server list | grep abc
| 5ea6fc79-2b2a-4064-9c6a-a83d6b06c225 | abc-test-esc-3
         | ACTIVE | esc-net=172.23.7.203
                    | ESC-5 0 DEV 13 | m1.large
| 10e165d9-5015-4b64-88fe-19e874e6e7c1 | abc-test-esc-1
         | ACTIVE | esc-net=172.23.7.205
                    | ESC-5 0 DEV 13 | m1.large
| 35f6bad1-865f-4155-8411-d37e2616e079 | abc-test-esc-2
         | ACTIVE | esc-net=172.23.7.204
                    | ESC-5 0 DEV 13 | m1.large
```
To find out the leader node, ssh into one of the nodes/VMs and run the following:

```
[admin@sample-test-esc-1 ~]$ sudo escadm elector dump
{
   "13078@sample-test-esc-3.novalocal:42143": {
       "state": "FOLLOWER",
       "location": "13078@test1-test-esc-3.novalocal:42143",
       "service": "esc_service"
   },
   "13053@sample-test-esc-2.novalocal:50474": {
       "state": "FOLLOWER",
```
}

```
"location": "13053@sample-test-esc-2.novalocal:50474",
    "service": "esc_service"
},
"13187@sample-test-esc-1.novalocal:59514": {
    "state": "LEADER",
    "location": "13187@sample-test-esc-1.novalocal:59514",
    "service": "esc_service"
}
```
### <span id="page-3-0"></span>**Adding Default VIM Connector to the Active/Active High Available Cluster**

You can add a default vim connector to the 3 ESC VM cluster in the following two different ways:

**1.** Once the 3 ESC VM cluster boots up, use netconf interface to add a default vim connector by using the following command. The  $\sin x$ ml is the default vim connector deployment file.

```
[admin@name-esc-1 ~]$ esc_nc_cli --host db.service.consul --user admin --password
<admin_password> edit-config vim.xml
```
**2.** To configure a default vim connector, you must add the default vim connector configuration inside the heat template day0 file. Add the following block in the write files section under the cloud-config in aa-day0.yaml file. Once the 3 ESC VM cluster boots up, it creates a default vim connector by its own.

The following example shows how to configure default vim connector in heat template day0 file:

```
- path: /opt/cisco/esc/esc-config/esc_params.conf
 content: |
   openstack.os_auth_url=http://10.85.103.38:35357/v3
   openstack.os_project_name=admin
   openstack.os_tenant_name=admin
   openstack.os_user_domain_name=default
   openstack.os_project_domain_name=default
   openstack.os_identity_api_version=3
   openstack.os_image_api_version=2
   openstack.os_username=admin
   openstack.os_password=password1
```
#### <span id="page-3-1"></span>**Adding BGP in an Active/Active Cluster**

To initiate the BGP process, add the anycast IP to the lo device. You can configure it in  $sys-cfg.yaml$ .

For example:

```
#cloud-config
write files:
 - path: /etc/cloud/cloud.cfg.d/sys-cfg.yaml
  content: |
     network:
      version: 1
      config:
       - type: physical
        name: lo
        subnets:
         - type: static
```
address: 172.23.188.188/23

You must specify the advertise IP for consul. In esc-config.yaml, add the following:

consul: advertise\_addr: 172.23.1.149

Following is the example for adding the BGP section:

```
bgp:
  depend_on: elector:leader
  anycast_ip: 172.23.188.188/23
 local as: '65001'
 local_ip: 192.168.1.11
 local_router_id: 192.168.1.11
 remote_as: '65000'
  remote_ip: 192.168.1.12
```
L